## **Прошивка STS-482, STI-102, STS-747, STS-750, БА50/220, Б747**

1. Зайдите в Браузер и напишите в адресной строке IP-адрес устройства. После подключения введите логин и пароль устройства к которому подключились.

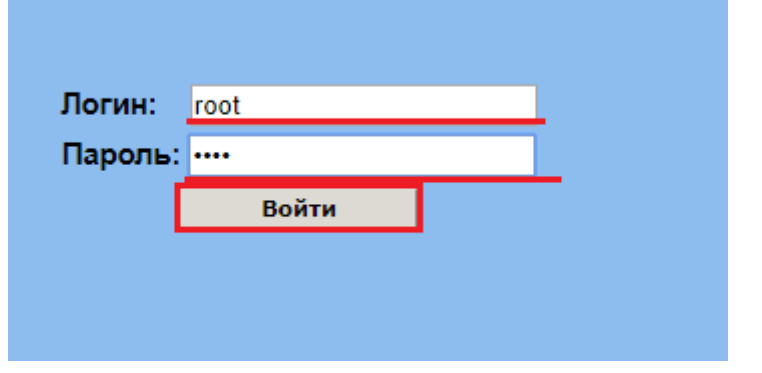

2. Перейдите в параметры.

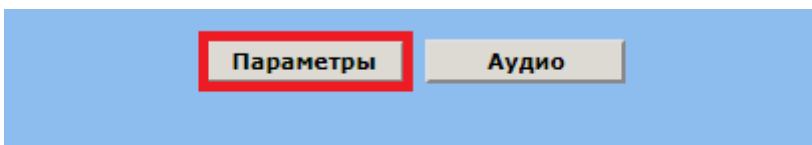

3. В параметрах поставьте галочку «Вход в бутлоадер» и нажмите «Установить».

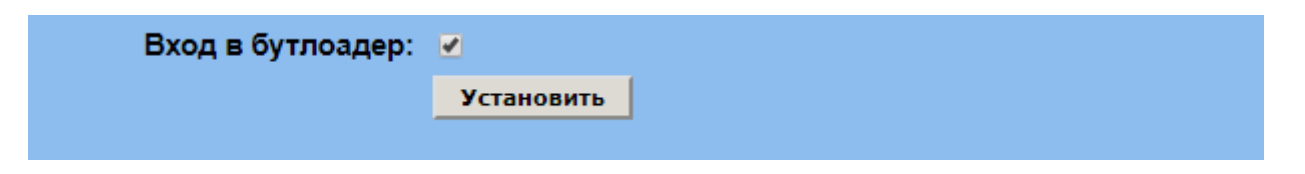

4. После перезагрузки, устройство перейдет в режим «*BOOTLOADER»* и повторите пункт 1.

5. После авторизации в появившемся окне нажмите кнопку «Загрузить».

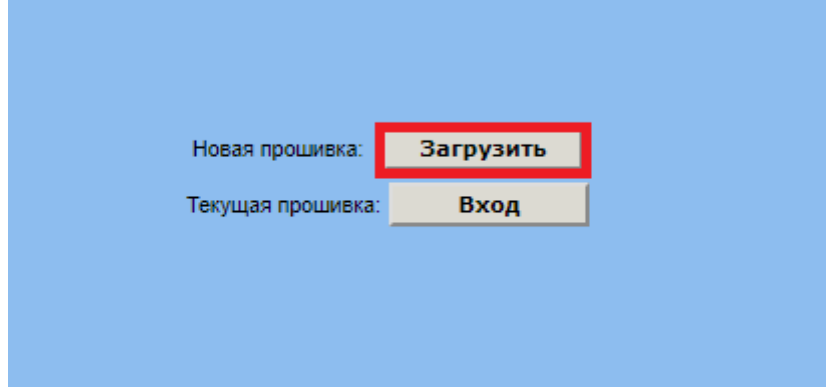

6. Нажмите кнопку «Выберите файл». В открывшемся окне выберите файл с

## прошивкой и нажмите «ОК», затем «Загрузить»**.**

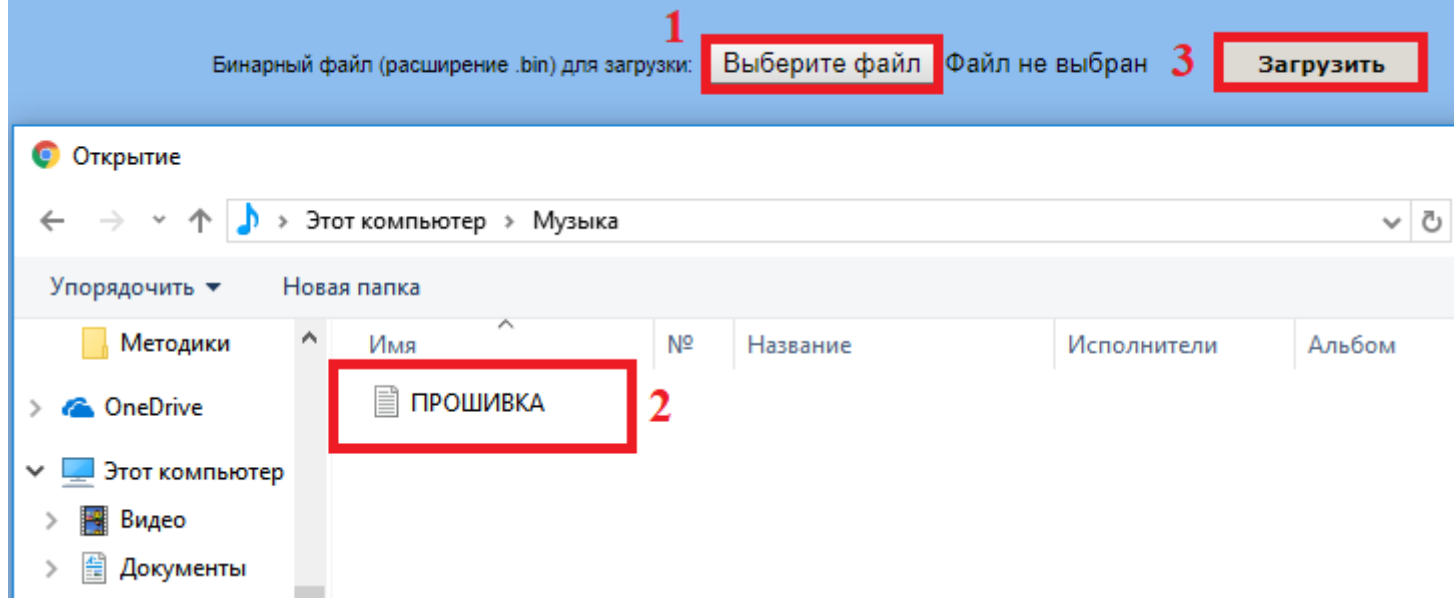

7. Нажмите «Перезагрузить».

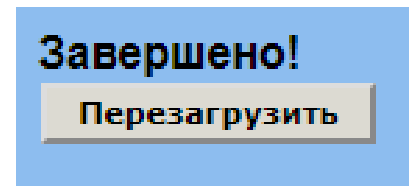

8. Устройство успешно прошито, нажмите «Домой».

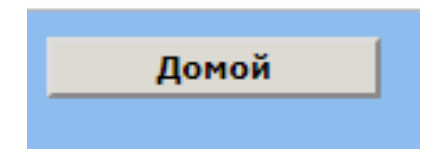